## Navigating within **Budget Availability Status (FGIBAVL)**

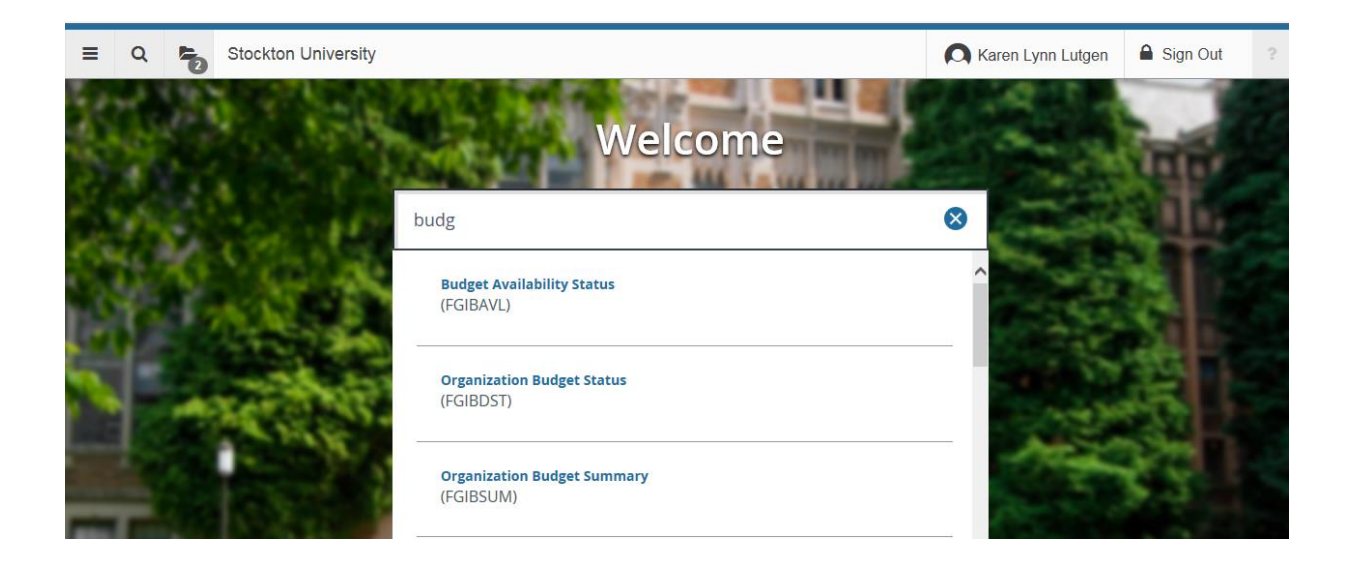

## Banner 9 – Budget Availability Status Screen Enter header/fopal information and select **Go** to populate the screen

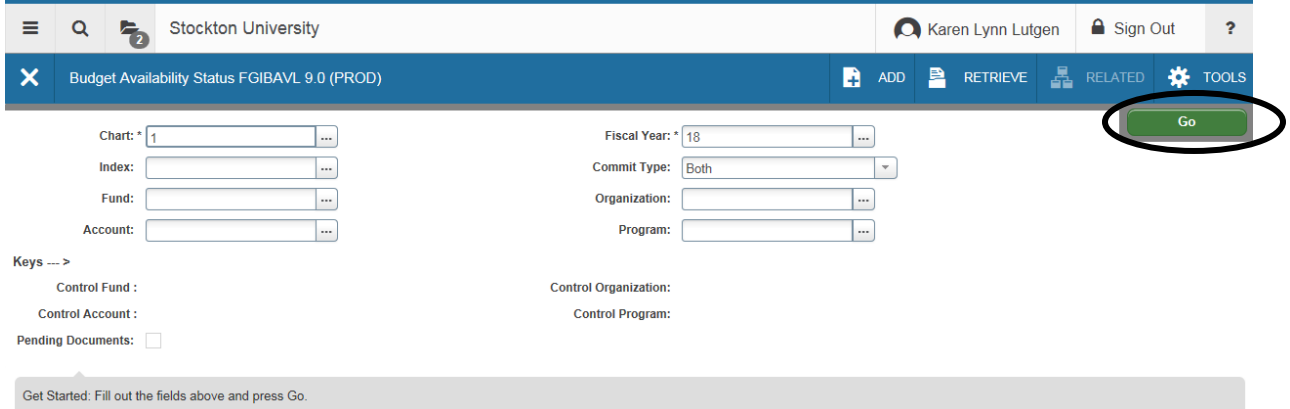

## Budget Availability Status screen appears.

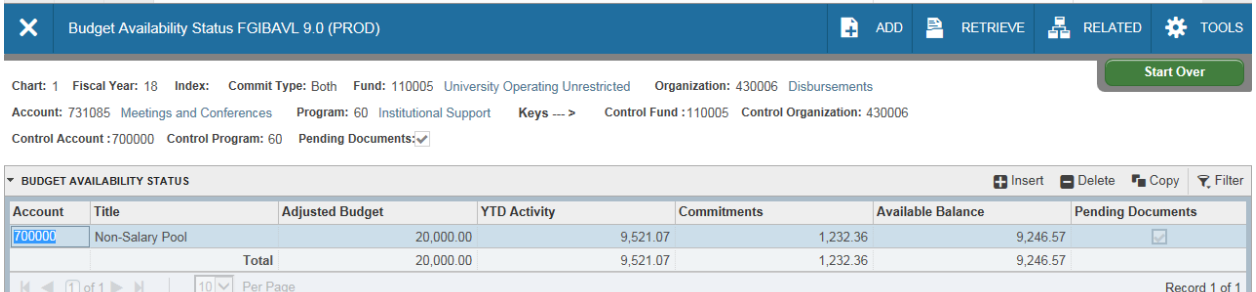

## Choose **Related** to view Pending Documents.

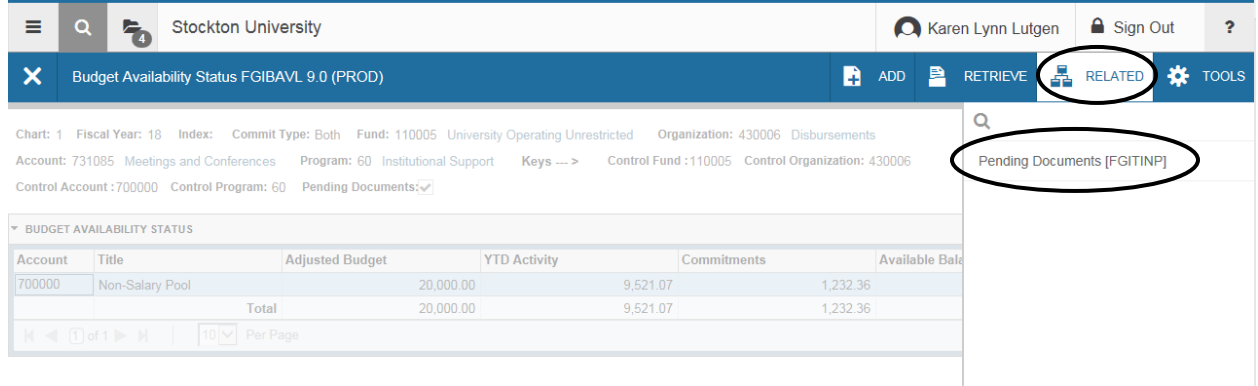

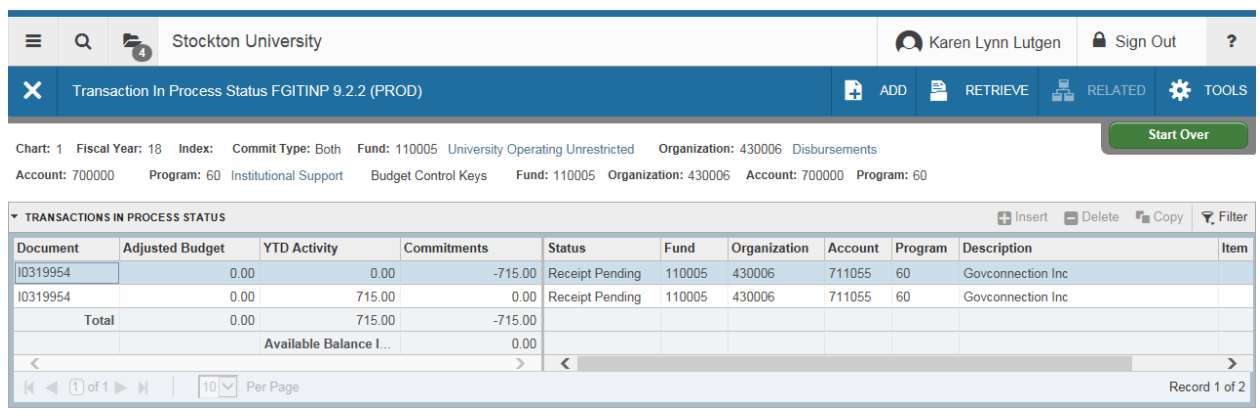

Columns can be dragged to be re-arranged (Click and Drag with mouse) Click on a column Header to sort in Ascending/Descending order